## **Datei:ANLEITUNG HAMNET AIRGRID M5HP.pdf**

- $\bullet$ [Datei](#page-0-0)
- [Dateiversionen](#page-0-1)
- **•** [Dateiverwendung](#page-1-0)
- [Metadaten](#page-1-1)

<span id="page-0-0"></span>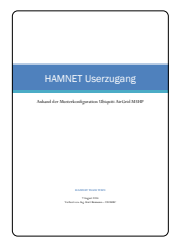

Gehe zu Seite OK

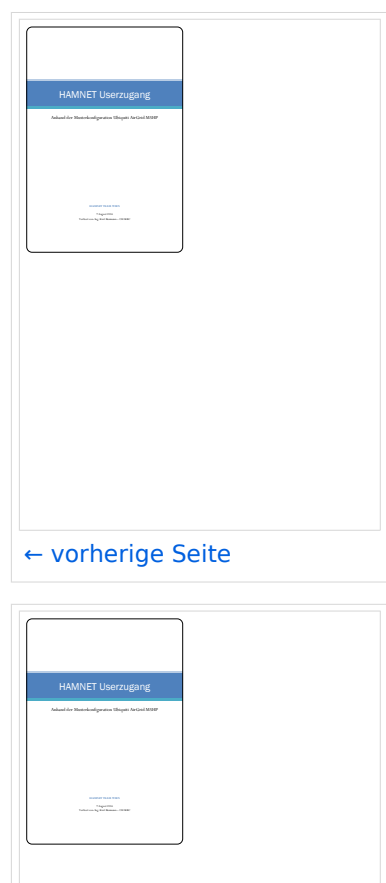

[nächste Seite →](https://wiki.oevsv.at/w/index.php?title=Datei:ANLEITUNG_HAMNET_AIRGRID_M5HP.pdf&page=4)

Größe der JPG-Vorschau dieser PDF-Datei: [424 × 600 Pixel](https://wiki.oevsv.at/w/nsfr_img_auth.php/thumb/2/2c/ANLEITUNG_HAMNET_AIRGRID_M5HP.pdf/page3-424px-ANLEITUNG_HAMNET_AIRGRID_M5HP.pdf.jpg). Weitere Auflösung: [170 × 240 Pixel.](https://wiki.oevsv.at/w/nsfr_img_auth.php/thumb/2/2c/ANLEITUNG_HAMNET_AIRGRID_M5HP.pdf/page3-170px-ANLEITUNG_HAMNET_AIRGRID_M5HP.pdf.jpg)

[Originaldatei](https://wiki.oevsv.at/w/nsfr_img_auth.php/2/2c/ANLEITUNG_HAMNET_AIRGRID_M5HP.pdf) (1.240 × 1.754 Pixel, Dateigröße: 1,01 MB, MIME-Typ: application/pdf, 10 Seiten)

### <span id="page-0-1"></span>Dateiversionen

Klicken Sie auf einen Zeitpunkt, um diese Version zu laden.

# **BlueSpice4**

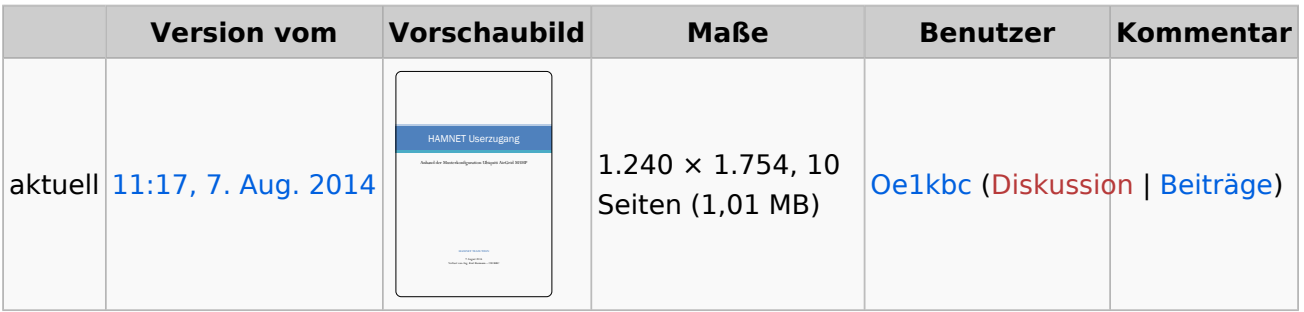

Sie können diese Datei nicht überschreiben.

#### <span id="page-1-0"></span>Dateiverwendung

Die folgende Seite verwendet diese Datei:

• [Arbeitsgruppe OE1](https://wiki.oevsv.at/wiki/Arbeitsgruppe_OE1)

### <span id="page-1-1"></span>Metadaten

Diese Datei enthält weitere Informationen, die in der Regel von der Digitalkamera oder dem verwendeten Scanner stammen. Durch nachträgliche Bearbeitung der Originaldatei können einige Details verändert worden sein.

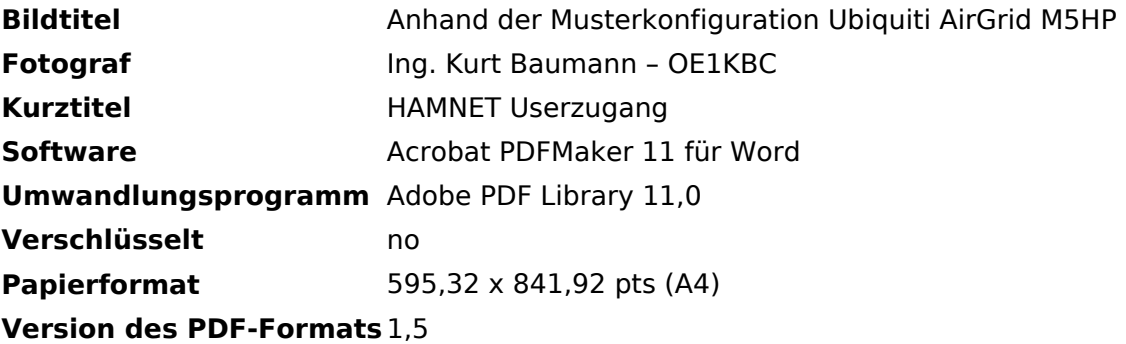